**Общество с ограниченной ответственностью "Аналитик ТелекомСистемы"** 

# **Модем AnCom RM/E резервируемый**

# **ТЕХНИЧЕСКОЕ ОПИСАНИЕ И ИНСТРУКЦИЯ ПО ЭКСПЛУАТАЦИИ**

# **ИЭ 4035-018-11438828-09**

Декларация о соответствии на GSM-модуль зарегистрирована в Федеральном агентстве связи РФ регистрационный №: МТ-1576 от 20.04.2007 Декларация о соответствии на модем AnCom RM зарегистрирована в Федеральном агентстве связи РФ регистрационный №: МТ-2944 от 14.05.2009 Сертификат соответствия на модем AnCom RM (электробезопасность, ЭМС) ГОСТ Р № РОСС RU.MO04.B00746

версия документации D2.04

# **Содержание**

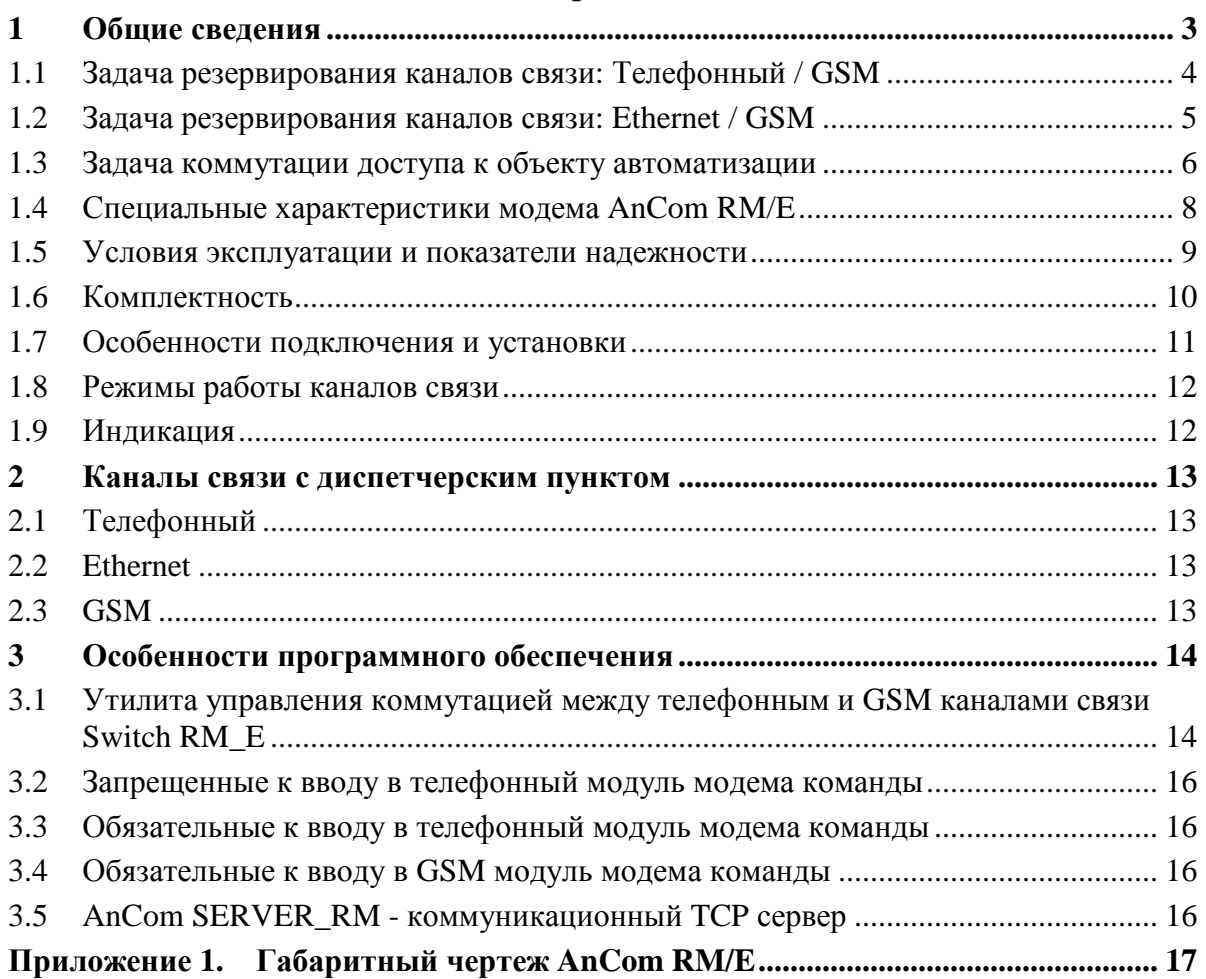

# **1 Общие сведения**

В зависимости от варианта исполнения, модем **AnCom RM/E**, подключенный к объекту автоматизации, решает одну из задач:

**Задача резервирования каналов связи** (разделенных на физическом уровне) между объектом автоматизации на узле учета и диспетчерским пунктом:

- **проводной канал** (основной): Ethernet (клиент или сервер) либо телефонный (коммутируемый или выделенный) – определяется вариантом исполнения модема;
- **беспроводной канал** («горячий» резерв): GSM (GPRS/EDGE/CSD).

**Задача коммутации доступа к объекту автоматизации** со стороны:

- **устройства сбора и передачи данных** (УСПД) на узле учета через последовательный интерфейс модема (RS-232C, RS-485, Ethernet или RS 422);
- **диспетчерского программного обеспечения** (ПО) на стороне диспетчерского пункта через GPRS/EDGE-канал связи модема.

**Внимание!** Использование модема **AnCom RM/E** для решения той или иной задачи определяется его вариантом исполнения.

Общее описание и инструкция по эксплуатации модемного **GSM-модуля AnCom RM** соответствует общему описанию и инструкции по эксплуатации модема **AnCom RM ИЭ 4035-018-11438828-09** части 1 и 2.

Общее описание и инструкция по эксплуатации **тонального модуля AnCom STF (далее по тексту – телефонного)** соответствует общему описанию и инструкции по эксплуатации модема **AnCom STF** (на базе ChipSet «Conexant») **ИЭ 4234-014-11438828-05**.

Общее описание и инструкция по эксплуатации коммуникационного серверного ПО **AnCom Server RM** соответствует общему описанию и инструкции по эксплуатации **AnCom Server RM ИЭ 4035-018-11438828-09**.

### **1.1 Задача резервирования каналов связи: Телефонный / GSM**

для применения в системах, критичных к перерывам связи.

Удаленный доступ из диспетчерского пункта к объекту автоматизации, подключенному к модему **AnCom RM/E** по интерфейсу RS-232 или RS-485, обеспечивается по **телефонному** (основному) каналу – по коммутируемым или выделенным линиям.

Переключение на **GSM-канал** («горячий» резерв) осуществляется при неудачной попытке дозвона по телефонному каналу. Коммутация осуществляется автоматически через утилиту **AnCom Switch RM/E** (входит в комплект поставки).

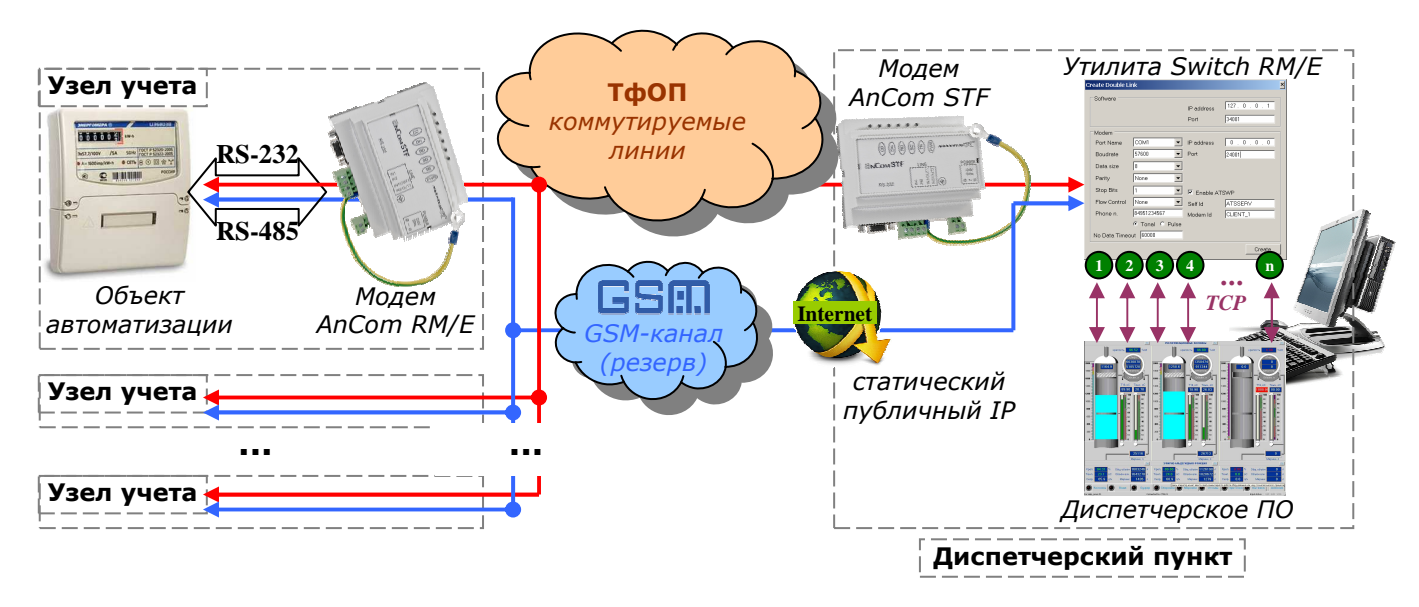

*Основной канал – телефонный (коммутируемые линии), «горячий» резерв – GSM (GPRS/EDGE)* 

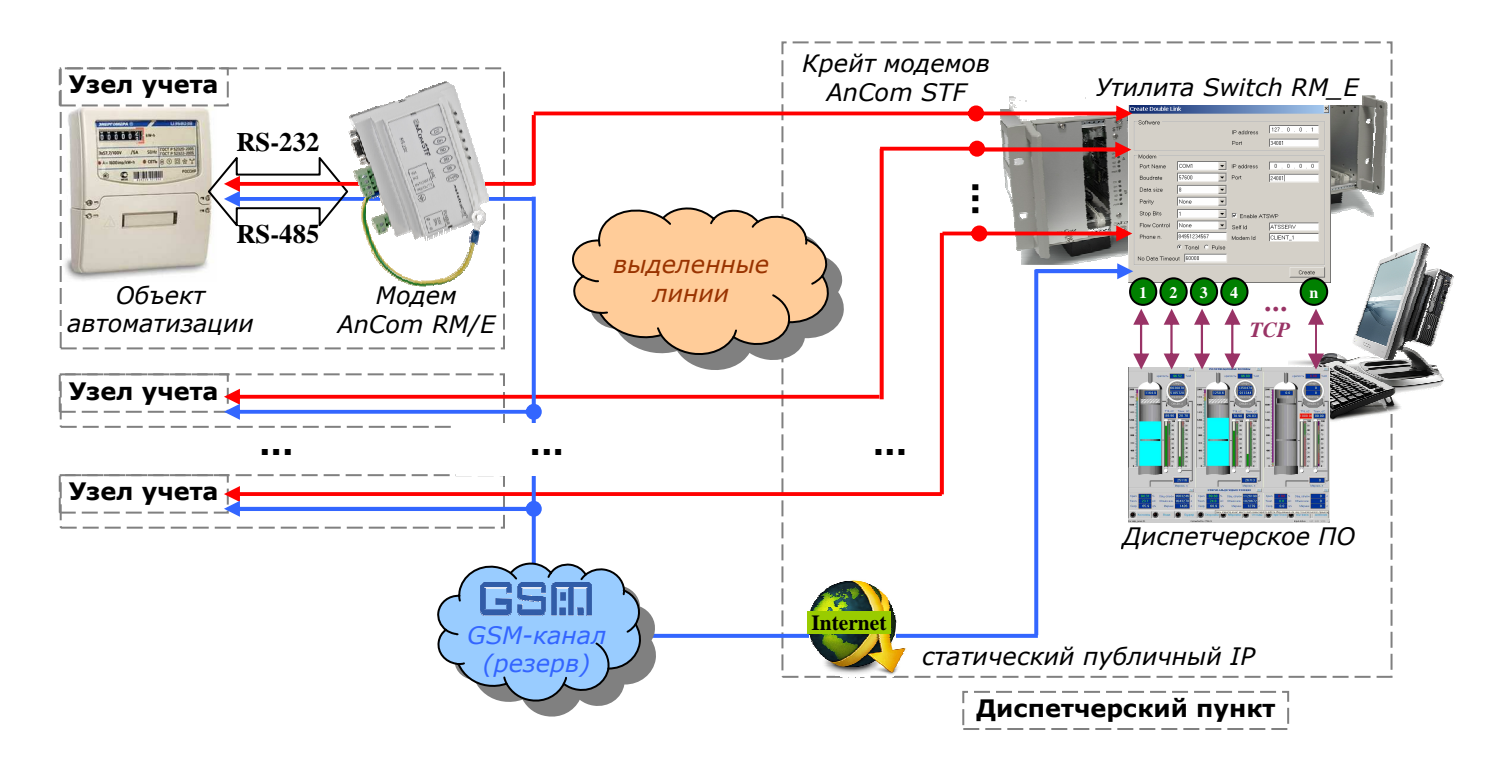

*Основной канал – телефонный (выделенные линии), «горячий» резерв – GSM (GPRS/EDGE)* 

- **Телефонный (основной) канал** дуплексная передача данных по 2-/4-проводным физическим линиям, коммутируемым и выделенным каналам, образованным различными системами связи, в стандартном (300…3400Гц) и тональном (300…2100Гц) частотном диапазоне; на стороне диспетчерского пункта должен быть установлен телефонный модем **AnCom STF** или **AnCom RM/E с телефонным модулем**; на диспетчерском ПК установлена утилита управления коммутацией **Switch RM/E** (входит в комплект поставки)**.**
- **GSM-канал («горячий» резерв)** постоянный GPRS/EDGE канал связи с тарификацией по переданному/полученному объему данных; модем работает в режиме «клиент» (любые типы IP-адресов), диспетчерский пункт – «сервер» (статический, публичный IP-адрес).

#### **1.2 Задача резервирования каналов связи: Ethernet / GSM**

для применения в системах, критичных к перерывам связи.

Удаленный доступ из диспетчерского пункта к объекту автоматизации, подключенному к модему **AnCom RM/E** по интерфейсу RS-232 или RS-485, обеспечивается по **Ethernet** (основному) каналу.

Переключение на **GSM-канал** («горячий» резерв) осуществляется при обрыве проводной связи.

Коммутация осуществляется автоматически через утилиту **AnCom Switch RM/E**  (входит в комплект поставки).

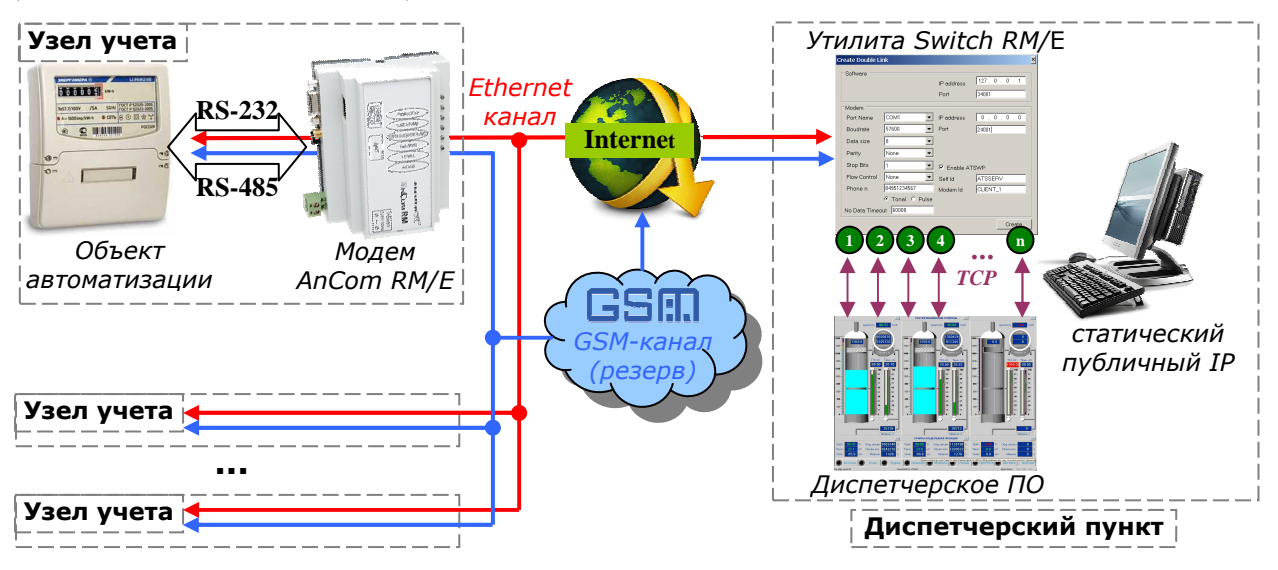

- **Ethernet (основной) канал** клиент или сервер; на диспетчерском ПК установлена утилита управления коммутацией **Switch RM/E** (входит в комплект поставки).
- **GSM-канал («горячий» резерв)** постоянный GPRS/EDGE канал связи с тарификацией по переданному/полученному объему данных; модем работает в режиме «клиент» (любые типы IP-адресов), диспетчерский пункт – «сервер» (статический, публичный IP-адрес).

#### **1.3 Задача коммутации доступа к объекту автоматизации**

для применения в системах, использующих как УСПД на узле учета, так и диспетчерское ПО на диспетчерском пункте – для подключения к объектам автоматизации с целью сбора данных, их обработки и хранения, а также визуального представления.

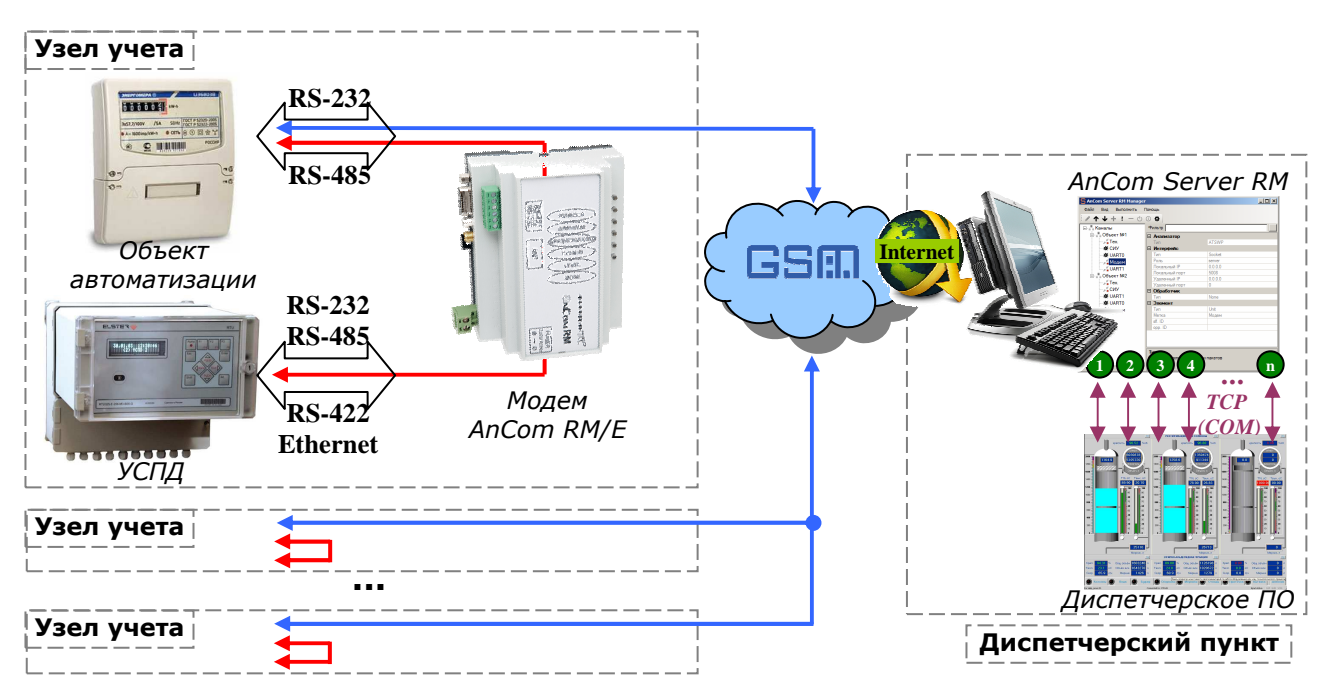

Локальный доступ УСПД к объекту автоматизации, подключенному к модему **AnCom RM/E** по интерфейсу RS-232 или RS-485, обеспечивается через дополнительный **последовательный интерфейс** модема (RS-232C, RS-485, Ethernet или RS 422).

Подключаемое к модему УСПД находится непосредственно на узле учета, в месте инсталляции объекта автоматизации.

В рамках данной задачи модем может работать в одном из двух режимов:

#### • **режим приоритета доступа с УСПД**:

- o УСПД на узле учета постоянно подключено к объекту автоматизации через модем;
- o переключение на **GSM-канал** удаленной связи с диспетчерским пунктом осуществляется по инициативе диспетчера;
- o модем работает в режиме «сервер» (статический локальный IP-адрес), диспетчерский пункт подключен к сети оператора связи в режиме «клиент» (IPадрес – в области адресов модемов на узлах учета); на диспетчерском ПК установлено коммуникационное серверное ПО AnCom Server RM;
- o при активном GSM-канале связи с диспетчерским пунктом, объект автоматизации временно отключается от УСПД;
- o после разрыва GSM-соединения, связь между УСПД на узле учета и объектом автоматизации восстанавливается.

#### • **режим приоритета доступа с диспетчерского пункта**:

- o диспетчерское ПО постоянно подключено к объекту автоматизации через GSMканал связи с модемом;
- o модем работает в режиме «клиент» (любые типы IP-адресов), диспетчерский пункт – «сервер» (статический, публичный IP-адрес)
- o доступ к объекту автоматизации с УСПД организуется автоматически, при его подключении к модему;
- o при подключенном к модему УСПД, GSM-канал удаленной связи с диспетчерским пунктом обрывается;
- o при истечении тайм-аута отсутствия данных, связь между диспетчерским пунктом и объектом автоматизации по GSM-каналу связи восстанавливается:
	- − **AT@ATSAPPLICATIONSUBMODE=«4»** ввести подрежим работы модема;
	- − **AT@ATSRMENODATAINUART0VAR**="t", t тайм-аут, по истечении которого, при отсутствии данных (от УСПД  $\rightarrow$  к объекту автоматизации), модем переключается обратно на приоритетный GSM-канал связи с диспетчерским пунктом.

**Внимание!** Выставляемый *тайм-аут должен быть больше расчетного времени передачи* данных с объекта автоматизации → на УСПД.

### **1.4 Специальные характеристики модема AnCom RM/E**

Исполнение модема в зависимости от задачи:

**Задача резервирования каналов связи** (разделенных на физическом уровне) между объектом автоматизации на узле учета и диспетчерским пунктом:

- Один из двух **проводных каналов** (основной):
	- o **Телефонный** канал удаленной связи из диспетчерского пункта: дуплексная передача данных по 2-/4-проводным физическим линиям, коммутируемым и выделенным каналам, образованным различными системами связи, стандартном (300…3400Гц) и тональном (300…2100Гц) частотном диапазоне; *особенности телефонного модуля соответствуют общим характеристикам модемов AnCom STF (на базе ChipSet «Conexant») и описаны в соответствующей инструкции по эксплуатации*;
	- o **Ethernet** канал удаленной связи из диспетчерского пункта: клиент или сервер;
- **Резервный GSM-канал** связи из диспетчерского пункта.

#### **Задача коммутации доступа к объекту автоматизации** со стороны:

- **Устройства сбора и передачи данных** (УСПД) на узле учета через один из четырех возможных последовательных интерфейсов модема: **RS-232C, RS-485, Ethernet** или **RS- 422**;
- **Диспетчерского программного обеспечения** (ПО) на стороне диспетчерского пункта через GSM-канал связи модема.

\_\_\_\_\_\_\_\_\_\_\_\_\_\_\_\_\_\_\_\_\_\_\_\_\_\_\_\_\_\_\_\_\_\_\_\_\_\_\_\_\_\_\_\_\_\_\_\_\_\_\_\_\_\_\_\_\_\_\_\_\_\_\_\_\_\_\_\_\_\_\_\_\_\_\_\_\_\_\_

- Интерфейс подключения объекта автоматизации: **RS-232C** или **RS-485**;
- Виды первичного питания:
	- o **~ 140…286В / 45…55 Гц** (*кроме исполнения с телефонным модулем*);
	- $\Omega = 36...72B$ ;
	- $\circ$  = 18...36B;
	- $\circ$  = 9...18B;
	- o **~85…264В / 45…55 Гц** или **=110…370В** (*только для исполнения с телефонным модулем*);
- *Особенности GSM-модуля соответствуют общим характеристикам модемов AnCom RM и описаны в соответствующих инструкциях по эксплуатации*;
- Встроенный **датчик температуры**;
- **Светодиодная индикация уровня GSM-сигнала**, передаваемых данных, режима работы и процесса установления соединения;
- **Светодиодная индикация телефонного модуля**: режим работы, процесс установления соединения и передачи данных (при исполнении модема с телефонным модулем);
- Рабочий диапазон температур **-40...+70C** (для исполнения модема с телефонным модулем: -20...+70C);
- Пластмассовый корпус **OKW** (**105\*86\*60 мм**) с креплением на **DIN рейку**;
- **SMA-F** соединитель для внешней GSM-антенны;
- Вес (в упаковке) до **0,9 кг** (в зависимости от варианта исполнения);
- Коммуникационное ПО в комплекте поставки **Server RM (демо)** и **Switch RM/E**;
- **Технологическое ПО** в комплекте поставки;
- Модернизация встроенного ПО у пользователя.
- Встроенная система измерения и управления СИУ **входы телесигнализации и выходы телеуправления** (*обмен данными с СИУ, а также автоматическая передача информации об изменениях состояния СИУ возможна только по GSM-каналу связи*):
	- o **Пассивная СИУ:** 8 универсальных аналоговых / цифровых 5мА входов, 2 управляемых выхода типа ОК (контакты совмещены с входами), сухие контакты оптореле, управляемый источник +12В/100 мА, встроенный термометр.
	- o **Мини СИУ:** 4 цифровых входа, 2 управляемых выхода типа ОК (контакты совмещены с входами), источник +12В/100 мА, встроенный термометр. Измерение по входам и управление выходами осуществляется по командам из GSM канала;

#### **1.5 Условия эксплуатации и показатели надежности**

Модем сохраняет работоспособность в диапазоне температур -40...+70°С (для исполнения модема с телефонным каналом связи: -20...+70C), влажность до 85 при 25°С.

Модем выпускается в пластмассовом корпусе OKW со степенью защиты IP40 $\degree$ .

Необходимо что бы местность, в которой применяется модем, входила в зону покрытия используемого оператора GSM-связи.

Показатели надежности:

 $\overline{a}$ 

- продолжительность непрерывной работы модема без профилактических выключений питания – не ограничена;
- наработка на отказ не менее 50000 часов;
- средний срок службы не менее 10 лет.

<sup>\*</sup> IP40 – в конструкцию не могут попасть предметы диаметром более 1 мм; конструкция защищает от прикосновения к токоведущим частям пальцами или инструментом; нет защиты от брызг воды.

### **1.6 Комплектность**

Комплектность модема зависит от варианта поставки и приводится в его паспорте. Ответная часть соединителя питания входит в комплект поставки. **SIM карта не входит** в комплект поставки.

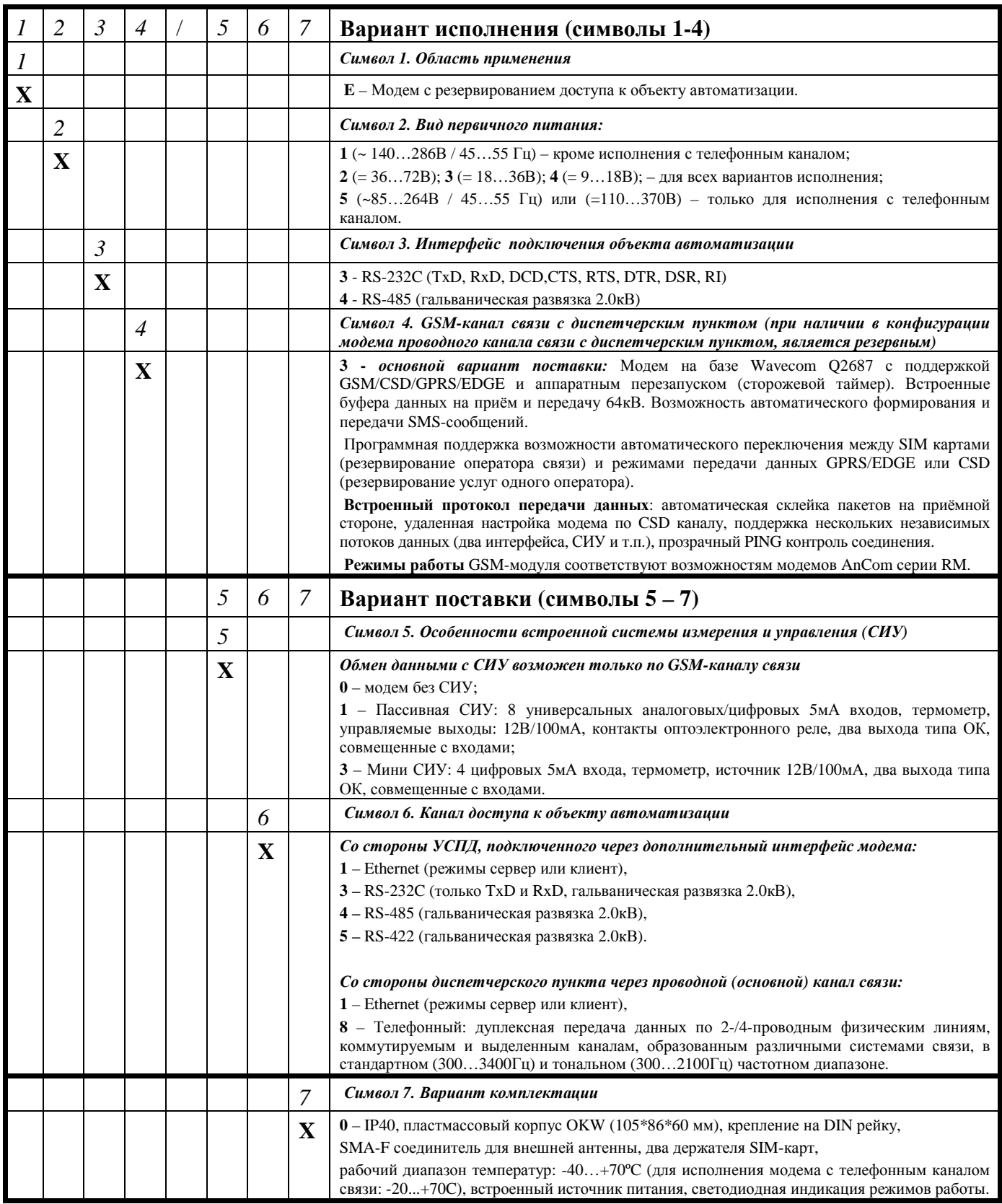

# **Варианты исполнения и поставки резервируемых модемов AnCom RM/E**

#### **1.7 Особенности подключения и установки**

Настройка, подключение, установка и общее описание работы модемного GSMмодуля освещено в инструкции по эксплуатации модема AnCom RM ИЭ 4035-018- 11438828-09, части 1 и 2.

Настройка, подключение, установка и общее описание работы телефонного модуля модема освещено в инструкции по эксплуатации модема AnCom STF (на базе ChipSet «Conexant») ИЭ 4234-014-11438828-05.

Описание интерфейсов подключения объектов автоматизации (общие сведения, особенности применения, назначение контактов, описание цепей ввода-вывода) представлено в инструкции по эксплуатации модема AnCom RM ИЭ 4035-018-11438828-09 (Часть 1, Приложение 3).

#### **1.6.1. Настройка GSM модуля / использование только GSM канала**

Для настройки GSM модуля, а также для использования только беспроводного канала связи с диспетчерским пунктом:

• установить коммутационный джампер **S** в положение:

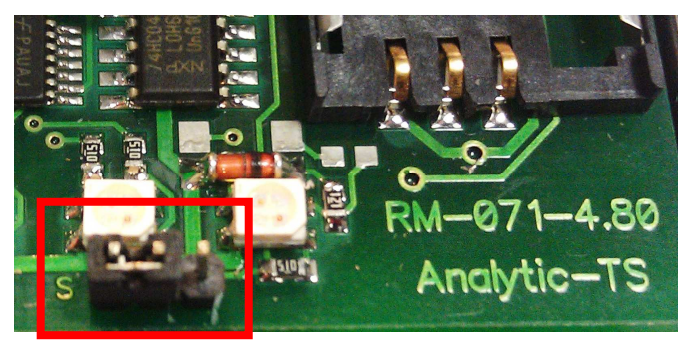

• извлечь ответную часть из разъема подключения проводного канала связи.

#### **1.6.2. Настройка проводного (телефонного/Ethernet) модуля / использование только проводного (телефонного/Ethernet) модуля**

Для настройки проводного (телефонного/Ethernet) модуля, а также для использования только беспроводного канала связи с диспетчерским пунктом:

• установить коммутационный джампер **S** в положение:

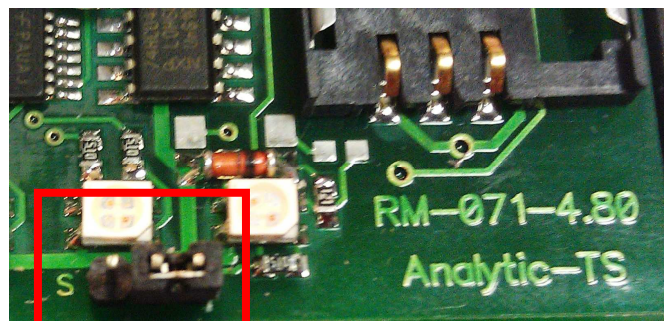

• извлечь SIM-карту (SIM-карты) из слотов модема.

### **1.8 Режимы работы каналов связи**

#### **1.7.1. Основной канал – проводной (телефонный/Ethernet), резервный – GSM**

• установить коммутационный джампер **S** в положение:

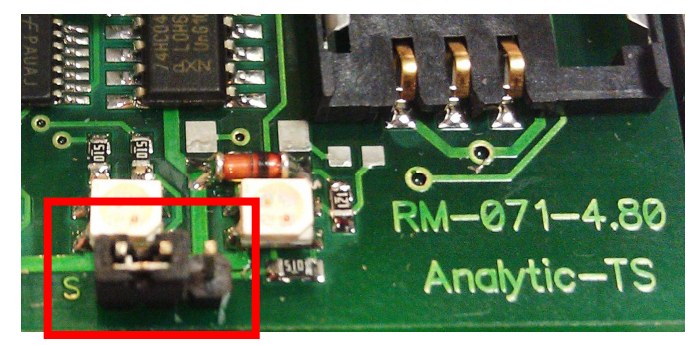

#### **1.7.2. Основной и единственный канал – проводной (телефонный/Ethernet)**

• условия работы в данном режиме соответствуют условиям п. 1.6.2.

#### **1.7.3. Основной и единственный канал – GSM**

• условия работы в данном режиме соответствуют условиям п. 1.6.1.

### **1.9 Индикация**

Описание особенностей индикации GSM модуля (уровень GSM-сигнала, передаваемых данных, режим работы и процесс установления соединения) представлено в инструкции по эксплуатации модема AnCom RM ИЭ 4035-018-11438828-09 (Часть 1, п. 3).

Описание особенностей индикации телефонного модуля модема (режим работы, процесс установления соединения и передачи данных) представлено в инструкции по эксплуатации модема AnCom STF (на базе ChipSet «Conexant») ИЭ 4234-014-11438828-05 (п. 2).

# **2 Каналы связи с диспетчерским пунктом**

### **2.1 Телефонный**

Установление соединения по основному каналу телефонного типа:

- Поддерживаемые режимы (устанавливается пользователем при настройке модема):
	- o коммутируемая, выделенная или физическая линия;
	- o 2-х или 4-х проводная линия;
	- o стандартный (300…3400Гц) или тональный (300…2100Гц) частотный диапазон.
- В режиме коммутируемой линии:
	- o «вызывающий» модем при появлении питания осуществляет набор заданного пользователем номера, а отвечающий модем ожидает входного звонка и при его поступлении снимает трубку. После чего модемы устанавливают соединение;
	- o при разрыве соединения (модемного или телефонного) модемы кладут трубки и пытаются повторно установить соединение.

Настройка телефонного модема осуществляется через интерфейс подключения объекта автоматизации (RS-232 или RS-485).

Работа телефонного канала передачи освещена в инструкции по эксплуатации модема AnCom STF (на базе ChipSet «Conexant») ИЭ 4234-014-11438828-05.

# **2.2 Ethernet**

Описание интерфейса Ethernet: общие сведения, спецификация, назначение контактов, режимы работы (клиент или сервер) и конфигурирование – представлено в инструкции по эксплуатации модема AnCom RM ИЭ 4035-018-11438828-09 (Часть 1, Приложение 4d).

# **2.3 GSM**

При отсутствии в конфигурации модема проводного канала связи с диспетчерским пунктом, GSM-канал связи является основным и единственным – для доступа к объекту автоматизации из диспетчерского пункта.

При наличии в конфигурации модема проводного канала связи с диспетчерским пунктом, GSM-канал связи находится в режиме «горячего» резервирования.

Управление переключением между каналами связи, разделенных на физическом уровне (проводной основной и беспроводной резервный), осуществляется при обрыве проводного (основного) канала:

- как программно утилитой управления коммутацией **Switch RM/E** на диспетчерском пункте,
- так и аппаратно коммутатором внутри модема, который анализирует наличие соединения по основному каналу (телефонный или Ethernet) и при его разрыве осуществляет переход на резервный канал (GSM). При восстановлении основного канала осуществляется возврат на него.

**Внимание!** При переключениях между основным и резервным каналами, данные, накопленные в буферах основного (телефонного или Ethernet) и резервного (GPRS/EDGE или CSD) модемов, теряются.

Работа беспроводного GSM-канала передачи освещена в инструкции по эксплуатации модема AnCom RM ИЭ 4035-018-11438828-09 части 1 и 2.

# **3 Особенности программного обеспечения**

Настройка параметров модемного **GSM-модуля** или **телефонного модуля** освещена в соответствующих инструкции по эксплуатации модемов:

- AnCom RM ИЭ 4035-018-11438828-09 части 1 и 2;
- AnCom STF ИЭ 4234-014-11438828-05 (на базе ChipSet «Conexant»).

### **3.1 Утилита управления коммутацией между проводным и GSM каналами связи Switch RM/E**

#### **Алгоритм работы Switch RM/E**

Утилита Switch RM/E устанавливается на диспетчерском пункте. Установление соединения между диспетчерским пунктом и модемом **AnCom RM/E** на узле учета осуществляется через утилиту Switch RM/E.

- при разрыве проводного канала связи, диспетчерское ПО осуществляет дозвон со следующим узлом учета (при телефонном канале в качестве основного);
- при неудачной попытке установления соединения по проводному каналу, Switch RM/E подключает резервный канал связи (доступ из диспетчерского пункта по сети Internet к модему AnCom RM/E на узле учета через GSM-канал связи);
- при отсутствии как проводного, так и GSM-канала связи, диспетчерское ПО осуществляет дозвон со следующим узлом учета (при телефонном канале в качестве основного).

#### **Настройка утилиты Switch RM/E**

- 1. Запустить утилиту **Switch RM/E**.
- 2. Запрос пароля (по умолчанию пароль **admin**). Замена пароля: *Справка Заменить пароль...*
- 3. Для создания очередного узла подключения (очередного модема AnCom RM/E на узле учета к диспетчерскому пункту), по нажатию правой кнопки мыши в поле окна, в контекстном меню выбрать пункт *Create*.
- 4. В появившимся окне настройки узла учета ввести следующие параметры.
- 5. *Вкладка Software* настройка программного подключения диспетчерского ПО к утилите Switch RM/E:
	- *IP address* IP адрес ПК в локальной сети с запущенной утилитой Switch RM/E, с которым будет устанавливать соединение диспетчерское ПО;
	- $\bullet$  *Port* порт ПК с запущенной утилитой Switch RM/E, с которым будет устанавливать соединение диспетчерское ПО.
- 6. *Вкладка Basic* настройка аппаратного телефонного либо Ethernet подключения:
- *5.1.Serial Link* настройка телефонного (основного) канала связи (через модем AnCom STF на диспетчерском пункте, с которого будет осуществляться дозвон по телефонной линии к модемам AnCom RM/E на узлах учета).
	- *Port Name* выбор COM порта, по которому подключен к диспетчерскому ПК телефонный модем;
	- *Boudrate* скорость передачи данных (в битах в секунду);
	- *Data size* число бит данных в символе (от 5 до 8);
	- *Parity –* контроль четности (бит не используется/нечет/четный);
	- *Stop Bits –* число стоповых битов, которые определяют конец символа (1, 1.5 или 2);
	- *Flow Control –* управление потоком для предотвращения переполнения:
- o для коммутируемых линий (отключено/ Xon(Xoff)/ аппаратное/ программно-аппаратное;
- o для выделенных линий аппаратное/ программно-аппаратное (Request to Send / Request to Send XO);
- *Phone n. –* номер телефона удаленного модема AnCom RM/E на узле учета (для подключения по коммутируемым линиям);
- *Tonal / Pulce*  переключение тоновый / импульсный набор;
- *No Data Timeout* тайм-аут ожидания данных в милисекундах, после которого утилита разорвет телефонное соединение с удаленным модемом AnCom RM/E на узле учета.
- *5.2.Ethernet Link*  настойка Ethernet (основного) канала связи с модемом AnCom RM/E на узле учета.

*Role* – режим работы ПО («клиент» или «сервер»), противоположный режиму работы Ethernet-модуля модема на узле учета:

- *Sever*
	- o *IP address* IP адрес (сетевой интерфейс), с которого будет принимать подключение модема AnCom RM/E утилита Switch RM/E; 0.0.0.0 – принимать подключения со всех сетевых интерфейсов;
	- o *Port*  порт, с которым будет устанавливать соединение модем AnCom RM/E;
- *Client*
	- o *IP address* IP адрес, с которым будет устанавливать соединение утилита Switch RM/E;
	- o *Port*  порт, с которым будет устанавливать соединение утилита Switch RM/E;
- $\Box$  *Enable ATSWP* снять флаг;
- *6. Вкладка Reserve* настойка резервного GSM-канала связи с модемом AnCom RM/E на узле учета.
	- *Тип подключения* Ethernet Link;
	- *IP address* IP адрес (сетевой интерфейс), с которого будет принимать подключение модема AnCom RM/E утилита Switch RM/E; 0.0.0.0 – принимать подключения со всех сетевых интерфейсов;
	- *Port* порт, с которым будет устанавливать соединение модем AnCom RM/E.
	- $\Box$  *Enable ATSWP* установить флаг, если GSM модуль модема AnCom RM/E на узле учета использует протокол ATSWP:
		- o *Self ID* идентификатор утилиты Switch RM/E для данного узла подключения (до 20 символов; отправляется устройству в случае его удачной идентификации); соответствует параметру *«Идентификатор удаленного устройства»* конфигурации GSM модуля модема AnCom RM/E (программа Set\_RM, вкладка «Другие»);
		- o *Modem ID* идентификатор устройства (до 20 символов; в случае соответствия с принятым от устройства идентификатором, устройство считается идентифицированным); соответствует параметру «*Идентификатор моего устройства*» конфигурации GSM модуля модема AnCom RM/E (программа Set\_RM, вкладка «Другие»).
- *7. Create* по нажатию кнопки, настраиваемый узел подключения будет внесен в конфигурацию утилиты Switch RM/E; в главном окне утилиты появится объект, соответствующий созданному узлу подключения и доступный для перенастройки.
- *8.* Для создания очередного узла подключения повторить пункты 2...7.

*9.* Сохранение конфигурации: *Файл – Сохранить*.

#### **3.2 Запрещенные к вводу в телефонный модуль модема команды**

- $\bullet$  at  $&$ f
- atz
- ate1

#### **3.3 Обязательные к вводу в телефонный модуль модема команды**

- $ate0 -$  отключение эхо;
- $at\&d0$  игнорирование сигнала DTR (см. дополнительно  $\&$ qn);
- $at\&s1$  способ формирования сигнала DSR;

#### **3.4 Обязательные к вводу в GSM модуль модема команды**

- $at+Wind=0$  отключение вывода системных событий;
- $at@atsdbgmsg=0$  не выводить технологические сообщения;
- at@atsinternetcsdserverdcd="0" сброс DCD после корректно завершенного «клиентом» подключения;
- AT+CREG=0 отключение технологических сообщений при регистрации в GSM;
- $AT+CGREG=0$  отключение технологических сообщений при регистрации в GPRS;
- AT@ATSRM="4" команда установки типа модема (RM/E).

# **3.5 AnCom SERVER\_RM - коммуникационный TCP сервер**

При использовании модемов AnCom RM/E в исполнении с резервированием каналов связи **телефонный/GSM**, ПО **AnCom Server RM** не применяется.

Общее описание и инструкция по эксплуатации коммуникационного серверного ПО **AnCom Server RM** соответствует общему описанию и инструкции по эксплуатации **AnCom Server RM ИЭ 4035-018-11438828-09**.

# **Приложение 1. Габаритный чертеж AnCom RM/E**

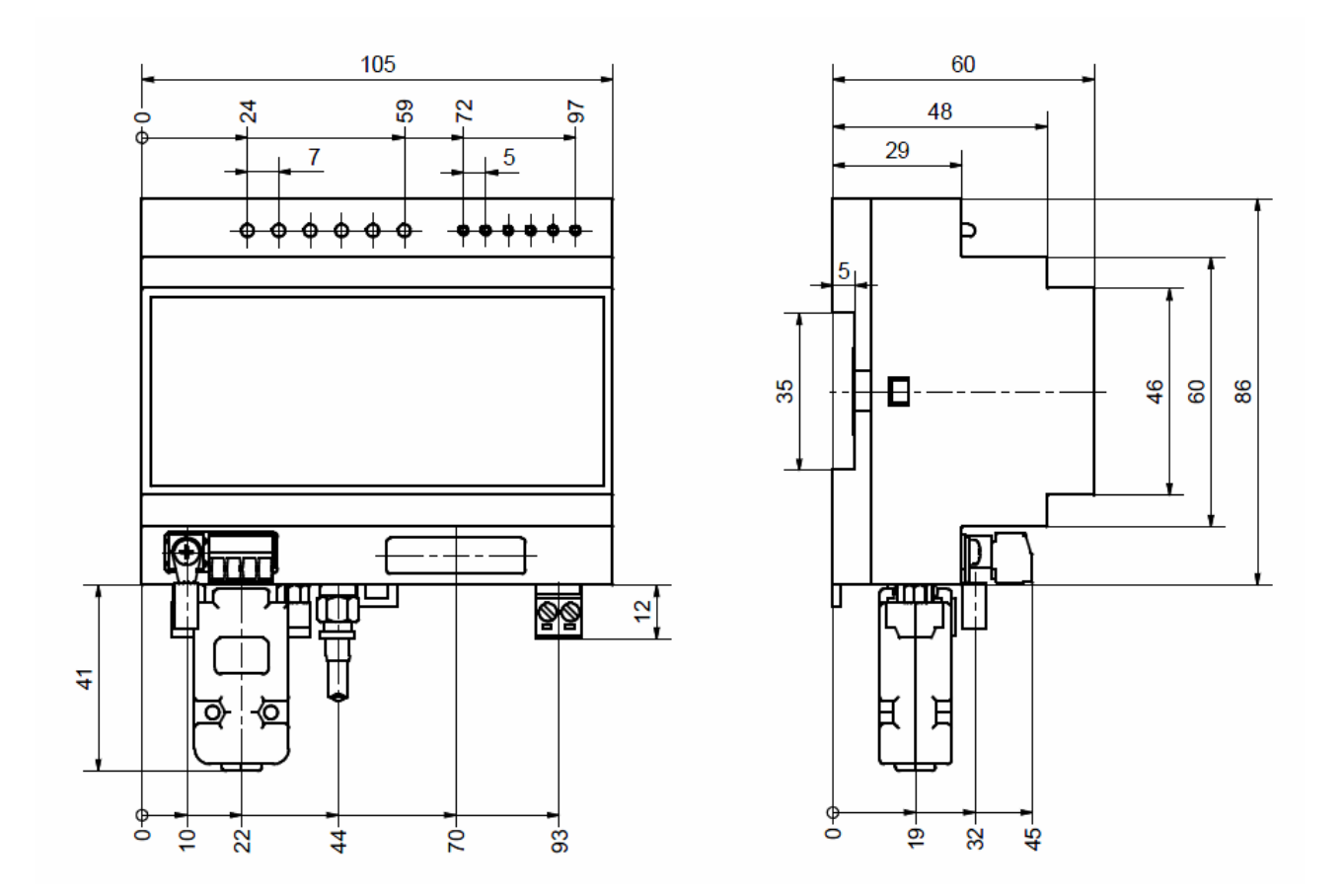

ВНИМАНИЕ! **Дополнительную техническую поддержку Вы можете получить, обратившись в** *Сервисный центр* **ООО "Аналитик ТелекомСистемы": e-mail:support@analytic.ru тел. (495) 775-6012**